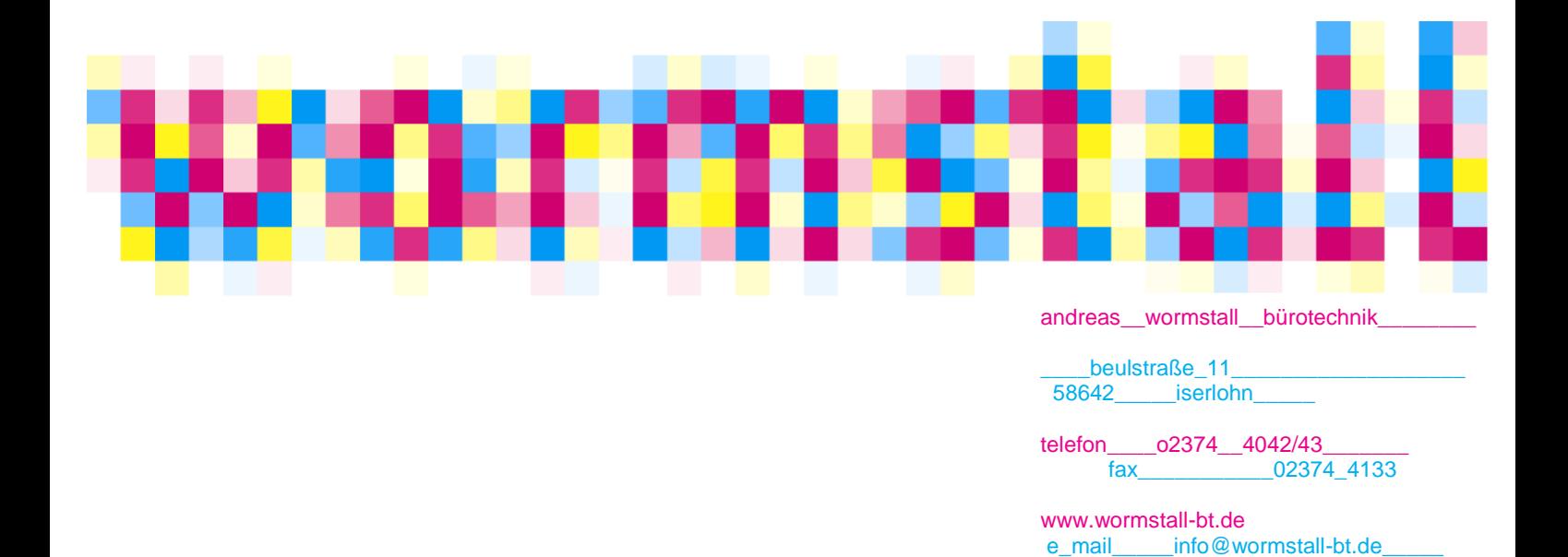

Ricoh SP-C430DN

Bei Farbabweichungen führen Sie bitte folgende Schritte durch:

Menü > Wartung > OK Qualitätswartung > OK Farbregistrierung > OK Autom. Einstellen > OK > OK (Taste unter dem Display) > nach Fertigstellung > Verl. (Taste unter dem Display)> 1x Escape Farbkalibierung > OK > OK (Taste unter dem Display) > nach Fertigstellung > Verl. (Taste unter dem Display) > 4x Escape

Für weitere Fragen stehen wir gerne zur Verfügung.

Ihr Wormstall Bürotechnik Serviceteam

Telefon: 02374-4042

Mit freundlichen Grüßen Ihr Team der Wormstall Bürotechnik Ihr zuverlässiger Partner für den Trauer u. Bannerdruck